# Dálkový ovladač Meliconi Smart4

## 802000

Obr.1

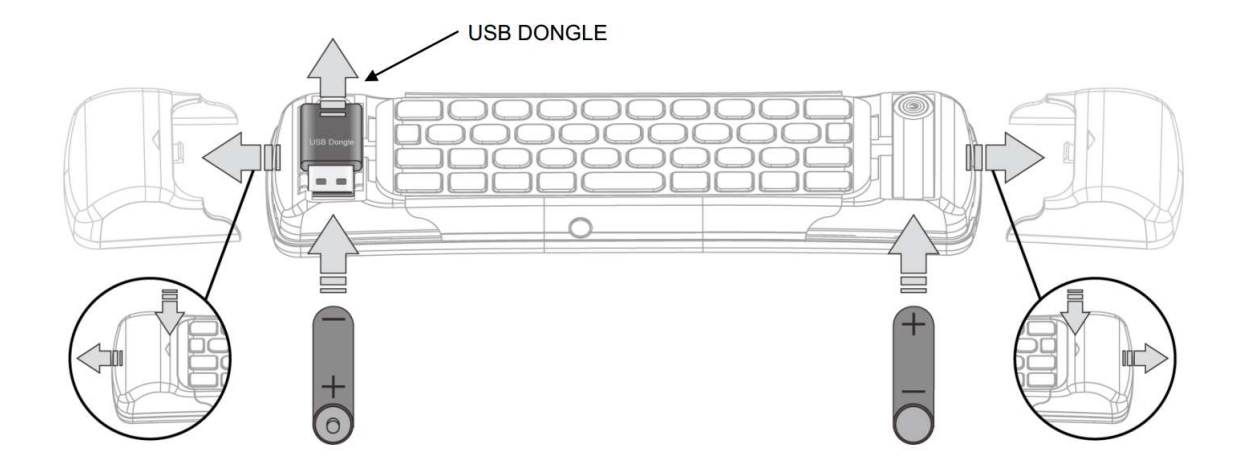

Obr.2

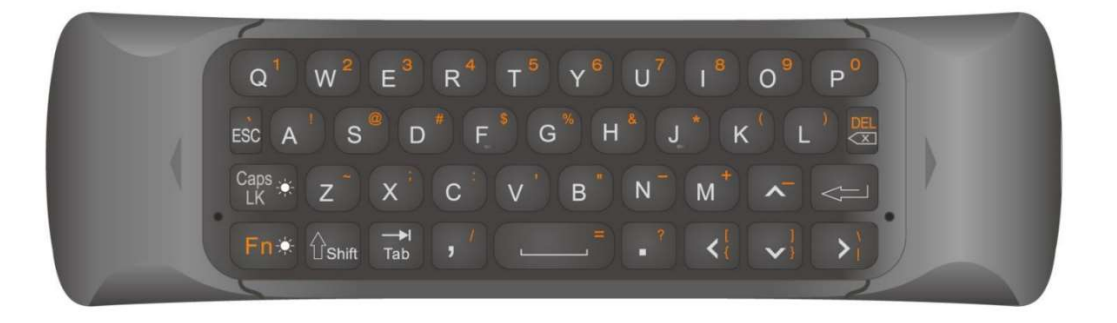

 $FIG. 3$ 

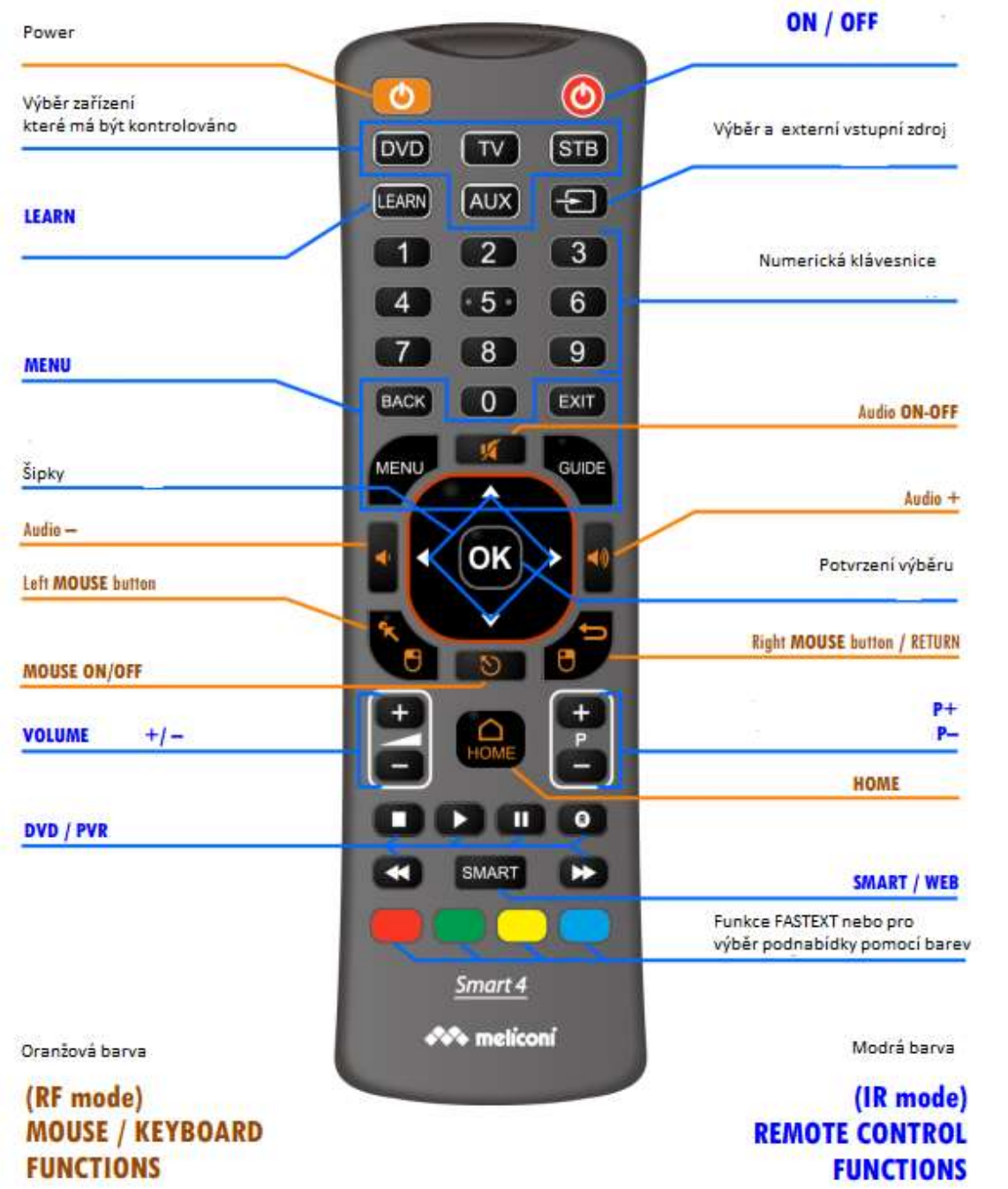

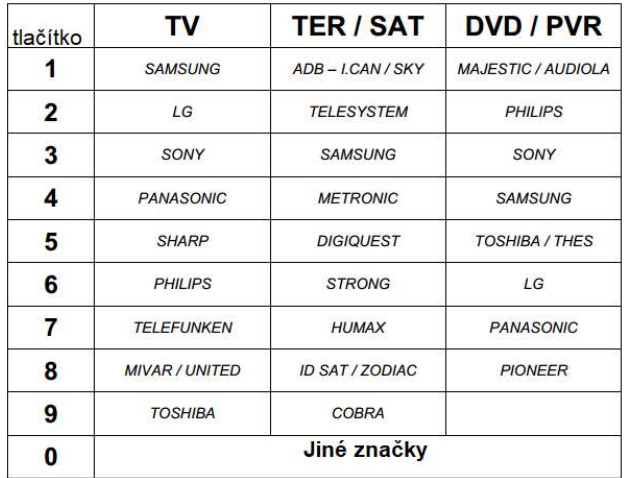

# REFERENČNÍ TABULKA KÓDŮ PRO RUČNÍ VYHLEDÁVÁNÍ

Děkujeme, že jste se rozhodli pro dálkové ovládání MELICONI. Ovládání TV Digital je ideální dálkové ovládání pro snadné a pohodlné ovládání digitální nebo analogové televize. Díky své rozsáhlé databázi může ovládat řadu TV produkovaných řadou značek na trhu. Dálkový ovladač má trvalou paměť, takže neztrácí své nastavení, i když v něm nejsou žádné baterie.

POZOR: Dálkové ovládání nesmí být vystaveno nadměrnému zdroji tepla

## Dálkový ovladač Meliconi Smart4 je unikátní zařízení 3 v 1, které obsahuje:

1) QWERTY klávesnici s bezdrátovou technologií (režim - RF)

2) Air-myš s bezdrátovou technologií (režim - RF)

3) univerzální infračervené dálkové ovládání pro televizory a další audio / video zařízení (režim IR) Smart4 rovněž optimalizuje uživatelské zkušenosti s inteligentními televizory (televizory s internetovým připojením) usnadněním navigace a psaní znaků. Tento model neobsahuje funkci hlasového příkazu (mikrofon).

Dálkové ovládání vyžaduje 2 nové alkalické baterie AAA / LR03 1,5 V, které nejsou součástí balení. POZOR! Nepoužívejte dobíjecí baterie.

Otevřete kryt, který se nachází na konci dálkového ovladače, vysunutím, jak je znázorněno na obrázku č.1 a vložte 2 baterie.

Vyjměte USB a vložte baterie správnou polaritou.

TEST BATERIÍ: S odkazem na obrázek 3 stiskněte a podržte červené tlačítko ON / OFF a zkontrolujte, zda kontrolka zůstane zapnuta. Pokud je kontrolka zhasnutá nebo bliká, vložené baterie jsou slabé, a proto potřebují náhradu.

Nenechávejte vložené vybité baterie, protože může dojít k úniku a poškození dálkového ovladače! Myš a klávesnice (režim RF)

Dálkový ovladač MELICONI a jeho USB je konfigurován jako standardní (klávesnice + myš) HID (Human Interface Device).

Zapněte zařízení SmartTV nebo jiné zařízení a zapojte do zásuvky USB.

Dálkový ovladač MELICONI reprodukuje stejné funkce jako drátová USB klávesnice nebo myš.

Závisí tedy na zařízení, ke kterému je připojen, zda jsou k dispozici všechny odpovídající funkce. Díky zabudovanému gyroskopu, Smart4 interpretuje své pohyby, jako by to byla myš.

Chcete-li tuto funkci (Air-mouse) zapnout nebo vypnout, stiskněte tlačítko MOUSE ON / OFF viz obrázek 3. Pokud je ovladač zapnut, hýbejte s dálkovým ovladačem, ukazatel na obrazovce se bude také pohybovat. Ostatní související funkce jsou označeny oranžovou barvou.

Pokud dálkový ovladač není používán déle než 30 sekund, funkce Air-mouse se automaticky vypne.

Vyzkoušejte alfanumerickou klávesnici (obrázek 2), abyste se ujistili, že všechny funkce fungují správně. Stiskněte tlačítko [Fn] pro okamžitou aktivaci nebo deaktivaci přístupu k druhým funkcím (tlačítka s oranžovými znaky).

UPOZORNĚNÍ:

• Pokud nemůžete vůbec pracovat se zařízením, které chcete ovládat, odpojte USB a zkuste připojit drátovou USB klávesnici nebo myš do stejného USB. Pokud to také nefunguje, znamená to, že zařízení není kompatibilní se standardním HID interface.

• Chcete-li zařízení používat správně, nastavte jazyk klávesnice na ANGLIČTINU (USA). Jestliže se připojíte k osobnímu počítači, možná budete muset několik minut počkat, aby se jednotky automaticky aktualizovaly.

# UNIVERZÁLNÍ dálkové ovládání (režim IR)

UPOZORNĚNÍ: Pro tento režim se vztahují pouze funkce označené modrou barvou znázorněnou na obrázku 3. Dálkové ovládání Smart4 je navrženo pro ovládání až 4 různých zařízení: TV - STB (SKY / satelitní dekodér / digitální, pozemní dekodér) - DVD (DVD, Blu Ray, PVR, Media Center a VCR) - AUX (jiné audio video zařízení). Funkcí LEARN můžete zachytit a uložit infračervené signály z jiných dálkových ovladačů. Má také audio kabel pro připojení k počítači (součástí balení), aby bylo možné stáhnout nejnovější informace k jeho konfiguraci. Dálkový ovladač má trvalou paměť, takže neztratí nastavení ani v případě, že v něm nejsou žádné baterie.

# AKTIVACE DÁLKOVÉHO OVLÁDÁNÍ

Každý originální přístroj má specifický kód, který musí být použit pro nastavení dálkového ovladače. Takže ke zprovoznění ovládání TV Digital je nezbytné vložit specifický kód televizoru, který chcete ovládat. Použijte jednu z následujících metod k identifikaci správného kódu a nastavte ji na dálkovém ovladači: Internet - Mobilní telefon - ruční vyhledávání

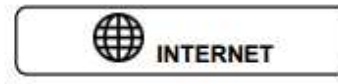

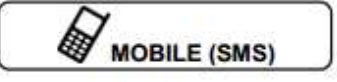

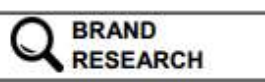

# Nastavení kódů s použitím internetu

Pokud máte k dispozici připojení k internetu, postupujte podle on-line návodu na webových stránkách www.meliconi.com/guide k identifikaci specifických kódy pro zařízení, které chcete ovládat. Potom nastavit kód v dálkovém ovládání, jak je popsáno v části zadávání kódu PŘÍMO

# ZADÁNÍ KÓDU PŘÍMO

(pouze pokud znáte konkrétní kód, který chcete nastavit)

• Stiskněte a podržte na dálkovém ovládání MELICONI po dobu nejméně 6 vteřin jednu z možností

tlačítka, která odpovídají zařízení, které chcete ovládat. (příklad: [TV])

• Když kontrolka bliká, uvolněte a okamžitě zadejte dříve identifikovaný kód. (4 číslic)

• Tři závěrečné blikání ukazují, že operace byla úspěšně dokončena.

Pokud dálkový ovladač neprojeví tři záblesky, nastavení NENÍ úspěšné; opakujte postup.

Je-li stále neúspěšný, znamená to, že kód není součástí dálkového ovladače, kontaktujte zákaznickou službu.

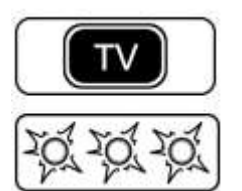

# Nastavení kódů s použitím mobilního telefonu

Služba je zdarma, jediným nákladem je poslání SMS, jehož cena závisí na sazbách provozovatele služby). K dnešnímu dni, MELICONI dává zákazníkům, kteří nemají přístup k Internetu šanci získat kódy pro programování jejich dálkové ovládání přímo na svém mobilním telefonu.

Pošlete SMS v tomto tvaru: 2M, TYP, ZNAČKA, MODEL (2M je text, který musí být vždy vložen, TYP je na výběr TV, SAT (satelitní přijímač, TER (pozemní přijímač), ZNAČKA – název výrobce, MODEL – model přístroje, obvykle uveden na štítku přístroje) Např. 2M, TV, PHILIPS, 32PFL3614

Důležité je oddělit informace čárkou a uvést je co nejpřesněji, aby systém mohl vyhledat data a správně reagovat. Odešlete SMS na číslo 0039 345 7518893 a čekejte na odpověď SMS. Jakmile jste obdrželi SMS se seznamem kódů, nastavte první kód v dálkovém ovládání, jak je popsáno v části zadávání kódu PŘÍMO. Namiřte na běžící zařízení a stiskněte tlačítko ON/OFF. Pokud se přístroj nevypne, zkuste nastavit další kód ze seznamu v SMS. Pokud přístroj reaguje, vyzkoušejte také ostatní tlačítka. Pokud ostatní tlačítka nefungují, pravděpodobně používáte nesprávný kód určený k velmi podobnému zařízením. V tomto okamžiku ignorujte seznam ze SMS a nastavte kód ručním vyhledáváním.

POZNÁMKA: Pokud odpovědí na SMS je zpráva ERROR / NO CODE, znamená to, že systém nebyl schopen nalézt Váš přístroj. Neposílejte další SMS a nastavte kód ručním vyhledáváním, jak je uvedeno níže.

# NASTAVENÍ VZTAHUJÍCÍ SE KE ZNAČCE

UPOZORNĚNÍ: vyhledávání může trvat několik minut.

A) Podívejte se na tabulku na začátku brožury s odkazem na sloupec týkající se typu, značku zařízení, kterou chcete ovládat, a uveďte odpovídající číslo v položce tlačítka. Pokud značka není přítomna použijte nulu "0". (příklad: TV SONY = 3)

B) Postavte se před zařízení, které chcete kontrolovat, a ujistěte se, že je zapnuto (není v pohotovostním režimu). Je-li to nutné, zapněte jej pomocí originálního dálkového

ovládání (pokud je stále funkční) nebo tlačítkem zapnutí na samotném zařízení. (na televizích mohou být na boku nebo nahoře).

C) Stiskněte a podržte na dálkovém ovládání MELICONI po dobu nejméně 6 vteřin pro výběr

tlačítka, která odpovídají zařízení, které chcete ovládat. (příklad: [TV])

D) Když kontrolka bliká, uvolněte a okamžitě stiskněte numerické tlačítko uvedené v stůl na okamžik. Příklad: 3

E) Nasměrování dálkového ovladače směrem k zařízení, které chcete ovládat, stiskněte a podržte tlačítko na dálkovém ovládání Meliconi pomocí tlačítka ON / OFF.

UPOZORNĚNÍ: budete muset držet stisknuté tlačítko, dokud se zařízení nevypne.

F) Když se zařízení vypne, okamžitě uvolněte tlačítko a stiskněte tlačítko [OK].

G) Tři poslední záblesky naznačují, že operace byla úspěšně dokončena.

# DALŠÍ KONTROLA

Zkontrolujte, zda dálkové ovládání MELICONI provozuje Vaše zařízení také s dalšími hlavními funkcemi; pokud tomu tak není, opakujte postup z kroku B s použitím nastavení vztahujícímu se ke značce. Pokud po různých pokusech nedostanete uspokojivý výsledek Zopakujte postup z kroku B, použijte 0 (nula) jako značku.

POZNÁMKA: Během vyhledávání indikátor přestane blikat a dálkový ovladač opustí následující režim hledání, kdy vyhledat pomoc:

- Pokud po dobu 30 sekund není stisknuté tlačítko nebo je-li stisknuto jiné tlačítko.
- pokud je seznam kódů, které chcete najít, ukončeno. V takovém případě se podívejte na webové stránky www.meliconi.com/guide nebo se obraťte na služby zákazníkům

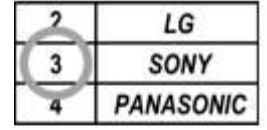

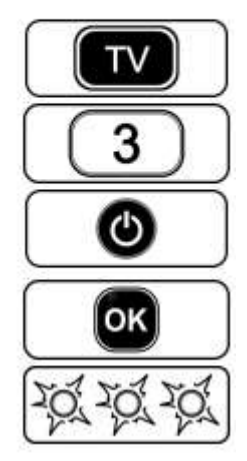

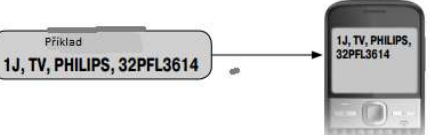

#### LEARN

Dálkové ovládání Smart4 je vybaveno technologií Learn, která umožňuje získávat a ukládat signály z jiných infračervených technologií dálkového ovládání. Tato funkce je užitečná zejména v několika případech:

- Přidání nebo změna funkce připojené k tlačítku na dálkovém ovladači MELICONI. Po zapnutí dálkového ovladače a kontrole jeho správného fungování může být potřeba přidat nebo nahradit jednu funkci dálkově ovládaných tlačítek MELICONI s jinou funkcí, kterou považujete za častější.

- Přiřadit některé funkce některým tlačítkům pro ovládání jiných zařízení (příklad: hlasitost +/- SOUNDBAR).
- Získat celou klávesnici původního dálkového ovladače, pokud nelze najít vhodný aktivační kód.

Pokud žádný kód na dálkovém ovladači MELICONI nemůže správně nastavit na požadovaném zařízení, nastavte aktivační kód 8000 pro vytvoření úplně prázdné klávesnice, která může být použita k zachycení požadovaných funkcí. Můžete také použít více prázdných klávesnic

(8000/8001/8002/8003/8004) pro použití s různými zařízeními (TV / SAT / TER / DVD / PVR). Dálkové ovládání Smart4 dokáže zpracovat až se 63 signálů z různých originálních dálkových ovladačů a připojit se k požadovaným tlačítkům (i když mají jiné použití než vybrané).

Signály lze také naučit a nastavit na všechna tlačítka na dálkovém ovladači MELICONI, s výjimkou tlačítek pro výběr zařízení a tlačítko LEARN. Je zřejmé, že přednastavené funkce jsou ztraceny, ale mohou být obnoveny opětovným nastavením aktivačního kódu.

Operace Learn se může opakovat několikrát a zachycené signály se uchovávají v paměti i v případě, že jsou baterie odstraněny.

Správné použití dálkového ovladače:

• Zkontrolujte, zda jsou baterie na dálkovém ovladači (originál a dálkový ovladač MELICONI) plně nabité

• Zkontrolujte, zda pracujete v požadovaném režimu stisknutím příslušného tlačítka pro výběr zařízení na MELICONI dálkové ovládání na okamžik. (příklad: [TV])

• Umístěte původní dálkové ovládání před dálkové ovládání MELICONI tak, aby oblasti, které vysílají infračervené signály, byly proti sobě ve vzdálenosti asi 5 cm.

• Stiskněte tlačítko [LEARN] na okamžik a pak během pěti sekund stiskněte a podržte jedno z tlačítek na originální dálkové ovládání; kontrolka pod tlačítkem [LEARN] by měla blikat; pokud se tak nestane, přesuňte dálkový ovladač ovládají blíž.

• Postupně přemístěte původní dálkové ovládání a ujistěte se, že dva dálkové ovladače zůstanou zarovnány, až do bodu, ve kterém je kontrolka přestane blikat; pak přemístěte dálkové ovládání na polovinu předchozí vzdálenosti a držte obě dálkové ovládání v této poloze až do ukončení procesu. ● Zachycení signálů.

• Stiskněte tlačítko [LEARN] společně s tlačítkem, který chcete připojit k dálkovému ovladači

MELICONI, zachycený signál, kontrolka se rozsvítí se stálým světlem.

• Stiskněte tlačítko na původním dálkovém ovladači, které chcete zachytit, podržte jej, dokud kontrolka zhasne, a poté jej uvolněte. DŮLEŽITÉ: Pokud se po uvolnění tlačítka rozsvítí kontrolka, opět stiskněte stejné tlačítko, dokud se nezobrazí indikátor světlo opět zhasne.

• Pokud byl signál správně zachycen, kontrolka ČERVENÁ pod tlačítkem pro výběr zařízení vytvoří tři záblesky.

• Chcete-li zachytit další signály pro připojení k jiným tlačítkům, opakujte postup popsaný výše. Během normálního používání, pokud se při stisknutí tlačítka rozsvítí kontrolka pod tlačítkem [LEARN], znamená to, že funkce připojená k tlačítku není přednastavená, ale byla získána ručně pomocí funkce LEARN.

Každá použitá funkce LEARN snižuje počet dostupných funkcí MEMO.

Při dosažení počtu dostupných záznamů se vyhrazená paměť stává plná a brání dalšímu použití. Chcete-li uvolnit paměť, použijte jeden z následujících postupů ve vztahu k údajům, které chcete smazat:

- VYMAZAT FUNKCI JEDNOTLIVÝM TLAČÍTKEM
- ZADÁNÍ KÓDU PŘÍMO
- RESET DÁLKOVÉ OVLÁDÁNÍ

#### MEMO

Funkce MEMO umožňuje zaznamenávat sekvenci funkcí . Někdy je nutné provést různé operace za sebou, aby bylo dosaženo určitého výsledku.

S funkcí MEMO budete moci automatizovat řadu funkcí (i na různých zařízeních), aniž byste museli pamatujte si a opakujte pokaždé, když ji potřebujete.

• Funkce MEMO zaznamenává maximálně 31 tlačítek včetně tlačítek pro volbu zařízení (

• Každé tlačítko (kromě tlačítek pro volbu zařízení a tlačítka [LEARN]) lze použít pro záznam funkce MEMO; samozřejmě se ztratí funkce předvolby na tlačítku, ale lze jej znovu vyvolat opětovným nastavením aktivačního kódu.

• V různých režimech dálkového ovládání lze zaznamenat více funkcí MEMO (maximálně 63)

• Nahrávání funkce MEMO se může opakovat mnohokrát a zachycená sekvence se udržují v paměti dokonce s vybitými bateriemi nebo vyjmutými.

MEMO ZÁZNAM

• Současně stiskněte tlačítko [OK] na dálkovém ovladači MELICONI a jedno z tlačítek výběru odpovídajících zařízení, které chcete provozovat (příklad: [TV]); , kontrolka bliká.

• Zadejte číslo 999 a současně stiskněte tlačítko pro kombinaci funkce MEMO.

• V tomto okamžiku je dálkový ovladač připraven nahrát požadovanou sekvenci tlačítek; stiskněte pro uložení tlačítek do paměti normální rytmus používaný pro ovládání příslušných zařízení.

• Chcete-li záznam ukončit, stiskněte a podržte na nejméně 6 sekund tlačítko výběru (příklad: [TV]).

• Vyčkejte tři bliknutí, které indikují skladování. release. (použité tlačítko ztratí původní funkci, která bude volána nastavením opět aktivační kód)

Od chvíle, kdy je stisknuto tlačítko, dálkové ovládání MELICONI automaticky reprodukuje sekvenci uložených tlačítek. Každá použitá funkce MEMO snižuje počet dostupných funkcí LEARN.

Při dosažení počtu dostupných záznamů se vyhrazená paměť stává plná a brání dalšímu použití. Chcete-li uvolnit paměť, použijte jeden z následujících postupů ve vztahu k údajům, které chcete smazat:

• VYMAZAT FUNKCI JEDNOTLIVÝM TLAČÍTKOM

• ZADÁNÍ KÓDU PŘÍMO

• RESET DÁLKOVÉ OVLÁDÁNÍ

# ZRUŠENÍ FUNKCE JEDNÍM TLAČÍTKEM

Chcete-li tuto funkci smazat v kombinaci s jedním tlačítkem, postupujte takto:

• Současně stiskněte tlačítko [OK] na dálkovém ovladači MELICONI a jedno z tlačítek výběru odpovídajících zařízení, které chcete provozovat (příklad: [TV]); kontrolka bliká.

• Zadejte číslo 888 a podržte po dobu nejméně 6 sekund tlačítko, které chcete vymazat.

• Tři závěrečné blikání ukazují, že operace byla úspěšně dokončena.

Původní funkci lze obnovit opětovným nastavením aktivačního kódu.

# RESET DÁLKOVÉ OVLÁDÁNÍ

Je-li to nutné, lze dálkový ovladač úplně vynulovat a vrátit ho zpět do původních podmínek. POZOR! Všechna uživatelská nastavení budou ztracena. Postupujte následovně:

• Stiskněte a podržte na dálkovém ovladači MELICONI po dobu alespoň 6 sekund jedno z tlačítek výběru odpovídajících zařízení, které chcete ovládat. (příklad: [TV])

• Když indikátor bliká, uvolněte a okamžitě zadejte kód 7001.

• Tři závěrečné blikání ukazují, že operace byla úspěšně dokončena.

## TLAČÍTKO A FUNKCE POUŽITÍ

Modré funkce zobrazené na obrázku 3 jsou k dispozici pouze v případě, že jsou také přítomny na původním zařízení

POZOR: Pokud bylo dálkové ovládání MELICONI nastaveno na ovládání několika spotřebičů (například TV a DECODER), JE normální použití před tím, než budete pracovat s každým z nich, musíte zvolit typ zařízení, které chcete ovládat, stisknutím tlačítka odpovídajícím tlačítkem.

Někdy některé funkce původního dálkového ovládání nejsou na klávesnici dálkového ovládání MELICONI. Postupujte podle pokynů v kapitole DOPLŇKOVÉ FUNKCE.

#### DOPLŇKOVÉ FUNKCE

Použijte online nástroj VYHLEDEJTE KÓD PRO VAŠE DÁLKOVÉ OVLÁDÁNÍ a pokračujte, dokud neuvidíte seznam odpovídajících tlačítek mezi originálním dálkovým ovládáním a dálkovým ovladačem MELICONI. Po určení funkce, kterou chcete dosáhnout, se poznamenejte 3 místné číslo číslo a pokračujte takto:

• Současně stiskněte tlačítko [OK] na dálkovém ovládání MELICONI a jednu z možností

tlačítka, která odpovídají zařízení, které chcete ovládat (příklad: [TV]); uvolněte tlačítko,světlo bliká. • Nasměrujte dálkový ovladač na zařízení, které chcete řídit, a vytočte třímístné číslo, které odpovídá požadované funkci. (stisknutím třetí číslice dálkové ovládání již přenáší tuto funkci)

• Chcete-li odpovídat funkci získanému tlačítkem dálkového ovládání MELICONI, do 5 sekund stiskněte tlačítko a podržte požadované tlačítko.

• Počkejte tři bliknutí, které indikují skladování. uvolněte tlačítko. (použité tlačítko ztratí originál funkce, která bude volána opětovným nastavením aktivačního kódu)

## POUŽITÍ AUDIOKABELU

Připojte dálkové ovládání MELICONI k osobnímu počítači s přístupem k internetu prostřednictvím příslušného audio kabelu (součástí balení), jak je znázorněno na obrázcích. Postupujte následovně:

- Zkontrolujte, zda je dálkový ovladač vybaven nabitými bateriemi.
- Vložte dodaný audio kabel do konektoru umístěného na straně dálkového ovladače.
- Připojte konektor kabelu k výstupnímu PC audio / sluchátek (zelený konektor).
- použijte webovou stránku www.meliconi.com/guide

## ŘEŠENÍ PROBLÉMŮ

Většina problémů je způsobena použitím nedostatečně nabitých baterií. Doporučujeme je kontrolovat a vyměňovat, jak je uvedeno v kapitole VLOŽENÍ BATERIÍ.

## Myš a klávesnice

● pokud zařízení nejde nastavit

Odpojte USB a připojte normální drátovou klávesnici nebo myš USB. Pokud nefungují, znamená to, že zařízení není kompatibilní se standardním rozhraním HID používaným v dálkovém ovladači MELICONI Smart4.

Zkuste spárovat vzdálený přístup takto:

Odpojte USB klíč od zařízení. Vložte baterie znovu; stiskněte a podržte klávesy [Fn] a [P] na obrázku 2, dokud se nerozsvítí LED Fn; pak uvolněte tlačítka.

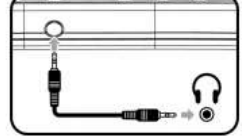

Do 30 sekund znovu připojte USB. Kontrolka Fn bude třikrát blikat, aby se potvrdilo, že vzdálené jsou správně spárovány.

● POKUD indikátor myši NEMŮŽE NASTAVIT POHYB na DÁLKOVÉM OVLADAČI

Položte ovladač do horizontální polohy. Potom stiskněte a přidržte klávesy [Fn] a [Y] zobrazených na obrázcích 2, dokud se nerozsvítí LED Fn; potom uvolněte tlačítka. Po několika vteřinách LED dioda třikrát blikne, aby se potvrdilo, že ukazatel je nastaven. Pokud chcete nastavit citlivost ukazatele na pohyb dálkového ovládání, je možnost nastavit zde 4 úrovně. Chcete-li snížit úroveň citlivosti, stiskněte tlačítka MOUSE ON / OFF a AUDIO - , zobrazené na obrázku 3, společně. Chcete-li zvýšit úroveň citlivosti, stiskněte tlačítka MOUSE ON / OFF a AUDIO + , které jsou zobrazeny na obrázcích 3, společně.

● Pokud nabídka je malá nebo ovladač vykazuje chyby

Přejděte na část SMART4FAQ na následující adrese: www.meliconi.com/smart4faq

## IR MODE (univerzální dálkový ovladač)

● POKUD DÁLKOVÉ OVLÁDÁNÍ je nové a nereaguje

Zkontrolujte, zda jste správně provedli všechny postupy nastavení. Je-li to nutné, opakujte je podle všech kroků. Jestliže kód nastavený na dálkovém ovladači je nesprávný pro zařízení, které chcete ovládat, je třeba se podívat se na stránku www.meliconi.com/guide na správné nastavení kódu zařízení. Nebo zkuste zadat všechny kódy zobrazené na webové stránce a obdržíte SMS a zkontrolujte jeden po druhém, který z nich funguje.

● POKUD DÁLKOVÉ OVLÁDÁNÍ se zastaví

Vyjměte baterie, stiskněte tlačítka a vložte nové baterie. Ujistěte se, že dálkový ovladač směřuje na zařízení bez překážek mezi nimi. Jestliže se stiskne (dokonce neúmyslně) jedno z výběrových tlačítek, přenesete dálkový ovladač na příkaz tohoto typu zařízení. Poté vyberte zařízení, které chcete ovládat, krátkým stisknutím odpovídajícího tlačítka (například: [TV]) a ověřte, zda dálkové ovládání začne pracovat. Zkuste také zadat kód použitý k opětovnému nastavení dálkového ovladače.

## ● POKUD NĚKTERÉ FUNKCE NENÍ K DISPOZICI NA DÁLKOVÉM OVLÁDÁNÍ

Dálkové ovládání MELICONI zpravidla zpřístupňuje na klávesnici pouze současné funkce, pokud jsou k dispozici také na původním dálkovém ovladači. Pokud některé hlavní funkce nejsou k dispozici, pravděpodobně používáte nesprávný kód. Najděte a nastavte vhodnější kód jak bylo popsáno výše. Některé vedlejší funkce na klávesnici dálkového ovládání MELICONI nejsou k dispozici.

#### Technické specifikace

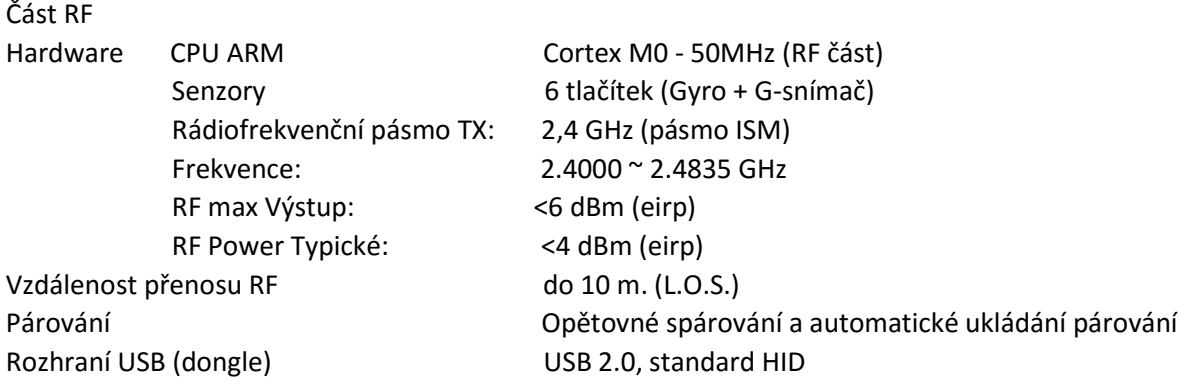

Bitová rychlost: 2 Mb / s Funkce hlasu / zvuku Není podporováno Rozlišení myši až 800 dpi Přesnost 1 pixel Obnovovací frekvence 160 Hz

Část IR Vzdálenost více než 10 m. (L.O.S.) Zařízení 4 zařízení zvuku Všeobecné Provoz proudu: 40 mA (průměr) Režim spánku: 50 uA

Klávesnice US mezinárodní **Automatické nastavení klávesnice se systémem Android** Algoritmus ANsR 3D prostorový pohybový aritmetický motor

Typ IR vysílače v velkom v velkom v Univerzální IR dálkové ovládání LEARN Podporovaná funkce (až 63 LEARN / MEMO) Funkce MEMO Podporovaná (až 63 LEARN / MEMO) Funkce aktualizace Aktualizace webu prostřednictvím kabelu pro ukládání

Napájecí zdroj 3V DC, 2 x AAA alkalická baterie Automatický režim spánku Podporováno po 30 dnech neaktivní klávesnice / Pracovní doba Více než 3 měsíce (typické použití) Funkce nízkého nabití K dispozici je indikace nízké baterie

Zjednodušené prohlášení o shodě EU

Výrobce Meliconi SpA prohlašuje, že typ radiového zařízení,Combo RF-IR Smart4 dálkové ovládání, splňuje základní požadavky, které transponují směrnice RED 2014/53 / EU a 2011/65 / EU (RoHS).Úplný text prohlášení o shodě EU je k dispozici na této internetové adrese: www.meliconi.com/doc/smart4